## Como recuperar contraseña de usuario ROOT en GNU/Linux

Método 1

Con esta guía seremos capaces de cambiar la contraseña de nuestro usuario **ROOT** en sistema Operativo Debian 9.3.

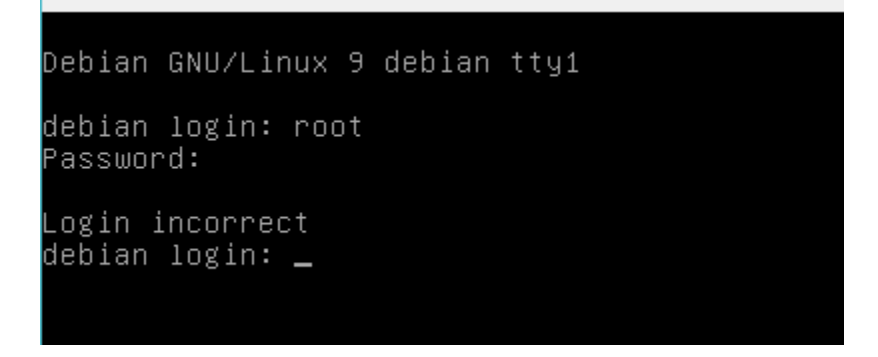

Como vemos no acepta nuestra contraseña

Para cambiar la contraseña por una nueva aremos los siguiente:

1. Reiniciamos nuestra máquina y esperamos a que salga el gestor de arranque **GRUB**

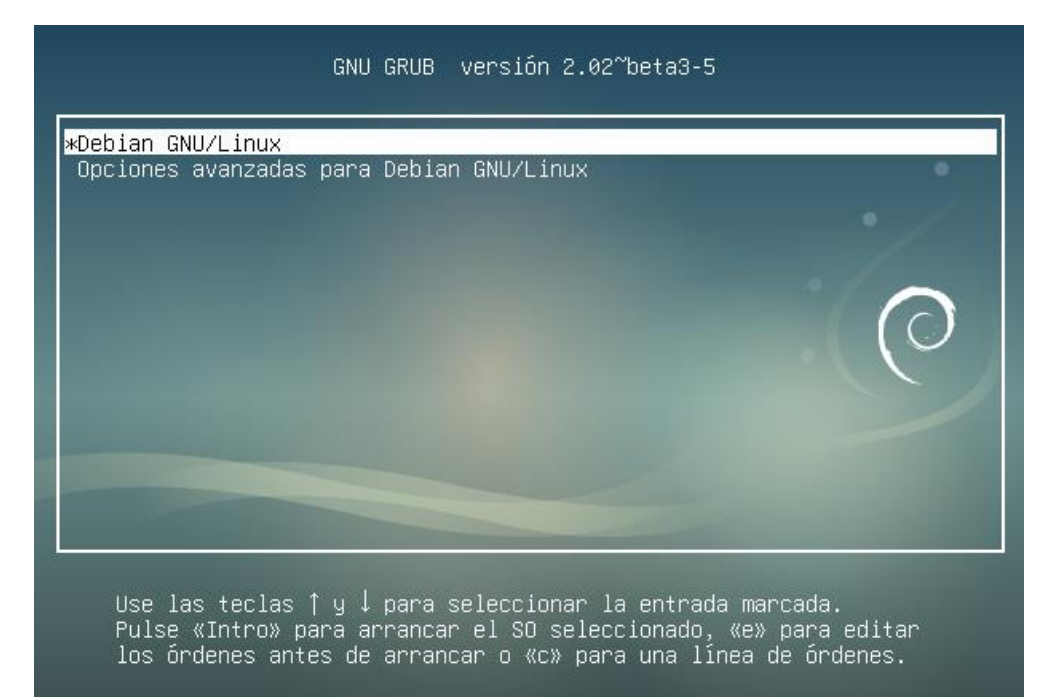

- 2. Presionamos la tecla "**e**".
- 3. Liego buscamos la entrada "**Linux /boot/vmlinuz-xxxxxxxxxxxxxxxxx ro quiet** ", y cambiaremos (ro) por (**rw**) y agregamos al final ( **init="/bin/bash"**).

```
Cargando Linux 4.9.0-4-amd64...
       echo
                   /boot/vmlinuz-4.9.0-4-amd64 root=UUID=ab09969b-191d\
       linux
4ba7-846d-5cece3340a47 rw quiet init="/bin/bash"
                   'Cargando imagen de memoria inicial...'
       echo
```
4. Presionamos las teclas **CTRL+X**. se iniciará nuestro sistema en Shell de root Donde podremos cambiar nuestra contraseña

```
/dev/sda1: recovering journal
/dev/sda1: clean, 159009/393216 files, 980417/1572608 blocks
bash: cannot set terminal process group (-1): Inappropriate ioctl for device
bash: no job control in this shell
root@(none):7# \_
```
5. Cambiaremos nuestra contraseña con el comando **passwd,** seguido teclearemos la nueva clave dos veces (las letras no serán visibles al presionar cada tecla).

```
/dev/sda1: recovering journal
dev/sda1: clean, 159009/393216 files, 980417/1572608 blocks<sup>,</sup>
bash: cannot set terminal process group (-1): Inappropriate ioctl for device
bash: no job control in this shell
root@(none):/# passwd<br>Enter new UNIX password:
Retype new UNIX password:
passwd: password updated successfully
root@(none):/#
```
Nos mostrara en pantalla el mensaje que nuestro password ha sido actualizado

6. Reiniciamos nuestro pc he iniciamos con el usuario root y tecleamos nuestra clave.

```
Debian GNU/Linux 9 debian tty1
debian login: root
Password:_
Last login: Sat Feb 3 20:40:24 CST 2018 on tty1
Linux debian 4.9.0–4–amd64 #1 SMP Debian 4.9.65–3 (2017–12–03) x86_64
The programs included with the Debian GNU/Linux system are free software;
the exact distribution terms for each program are described in the
individual files in /usr/share/doc/*/copyright.
Debian GNU/Linux comes with ABSOLUTELY NO WARRANTY, to the extent
permitted by applicable law.
root@debian:~# _
```
## Método 2

Igual que el método 1, se nos olvidó la contraseña de usuario root

```
Debian GNU/Linux 9 debian tty1
debian login: root
Password:
Login incorrect
debian login: \Box
```
Para este método nos ayudaremos de otra instalación Linux o un **LiveCD**

1. El primer paso es iniciar con un sistema operativo Linux al cual podamos acceder cono usuario ROOT.

Para efectos de demostración tenemos dos instalaciones debían con los siguientes nombres Disco 1 (Debian = OS #1) sistema con clave olvidada Disco 2 (Server = OS #2) sistema con acceso a ROOT

```
AHCI controller:
  1) Hard disk
  2) Hard disk
```
2. Iniciamos con el disco duro 2 que es donde esta nuestro sistema operativo con acceso a ROOT y nos loguemos como súper usuario.

```
Debian GNU/Linux 9 server tty1
server login: root
Password:
Last login: Sat Feb 3 22:35:56 CST 2018 on tty1
Linux server 4.9.0–4–amd64 #1 SMP Debian 4.9.65–3 (2017–12–03) x86_64
The programs included with the Debian GNU/Linux system are free software;
the exact distribution terms for each program are described in the
individual files in /usr/share/doc/*/copyright.
Debian GNU/Linux comes with ABSOLUTELY NO WARRANTY, to the extent
permitted by applicable law.
noot@server:~# _
```
3. Comprobamos el hostname con el comando cat /etc/hostname

root@server:~# cat /etc/hostname server , root@server:~#

4. Verificamos los discos con particiones que tenemos en nuestra PC, con el comando fdisk -l.

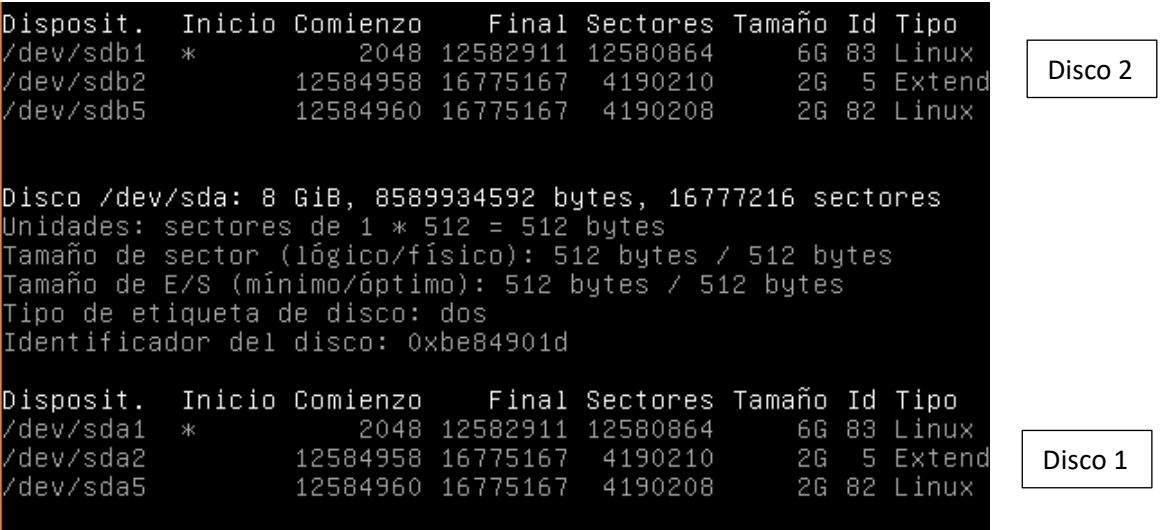

5. Lo siguiente es crear un directorio donde montaremos la partición **sda1.** Digitamos el comando mkdir y la ruta del nuevo directorio.

root@server:/# mkdir /var/elmer root@server:/#

6. Montamos la partición sda1 a directorios que creamos con el comando **mount /dev/sda1 /var/elmer**

root@server:/# mount /dev/sda1 /var/elmer/ root@server:/# \_

Hasta este punto si todo va bien no tiene que tirar ningún mensaje.

7. Nos cambiamos de entorno ROOT con el comando **chroot /tuta del directorio/**

root@server:/# chroot /var/elmer/ root@server:/# \_

8. Comprobamos el hostname con el comando **cat /etc/hostname**

root@server:/# cat /etc/hostname debian root@server:/# \_

Esto para asegurarnos de haber cambiado de entorno root

9. El siguiente paso es cambiar la clave de nuestro usuario ROOT, con el comando **passwd** y nos pedirá que digitemos dos veces la nueva contraseña.

root@server:/# passwd Introduzca la nueva contraseña de UNIX: Vuelva a escribir la nueva contraseña de UNIX: passwd: contraseña actualizada correctamente root@server:/# \_

Listo ya solo nos queda reiniciar nuestra pc y arrancar desde nuestro disco 1

## Debian GNU/Linux 9 debian tty1

debian login: root Password: Last login: Sat Feb 3 20:56:40 CST 2018 on tty1 Linux debian 4.9.0–4–amd64 #1 SMP Debian 4.9.65–3 (2017–12–03) x86\_64 The programs included with the Debian GNU/Linux system are free software; the exact distribution terms for each program are described in the individual files in /usr/share/doc/\*/copyright. Debian GNU/Linux comes with ABSOLUTELY NO WARRANTY, to the extent permitted by applicable law. root@debian:~# \_